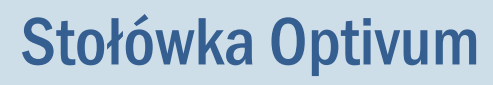

## Co należy sprawdzić, gdy zapotrzebowanie na produkty sporządzone na podstawie jadłospisu jest niepoprawne?

W programie *Stołówka Optivum* na podstawie ułożonego jadłospisu można przygotować zapotrzebowanie na produkty. Jeśli stwierdzimy, że zestawienie to nie jest prawidłowe (np. brakuje niektórych składników), to należy sprawdzić opisy poszczególnych posiłków, potraw i indeksów.

1. W oknie Jadłospisy na karcie Opis wyświetl opis jadłospisu, dla którego zostało przygotowane niewłaściwe zapotrzebowanie. Przyjrzyj się wpisom w kolumnie Gramów (wagi jednej porcji potrawy) i oceń, czy wagi jednej porcji potraw są poprawne.

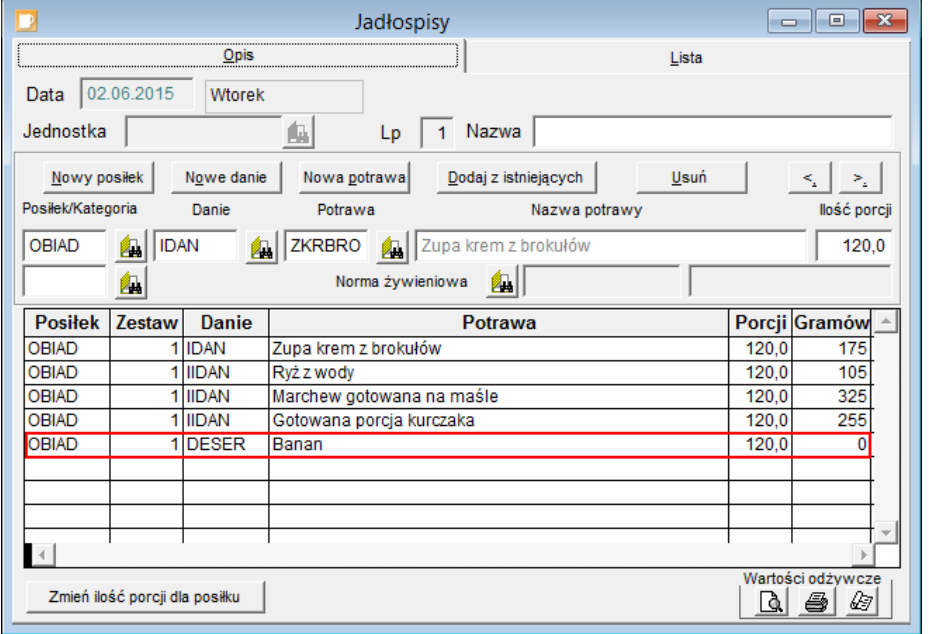

Rysunek 1. Waga jednej porcji potrawy banan wynosi zero

- 2. Jeśli znajdziesz niepoprawny wpis, to sprawdź opis potrawy.
	- W menu Potrawy wybierz pozycję Potrawy.
	- W oknie Potrawy, na karcie Lista odszukaj potrawę i przejdź na kartę Opis.
	- Sprawdź na zakładce Pozycje, czy dla potrawy zdefiniowano wszystkie składniki, z których potrawa musi być wykonana.

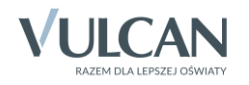

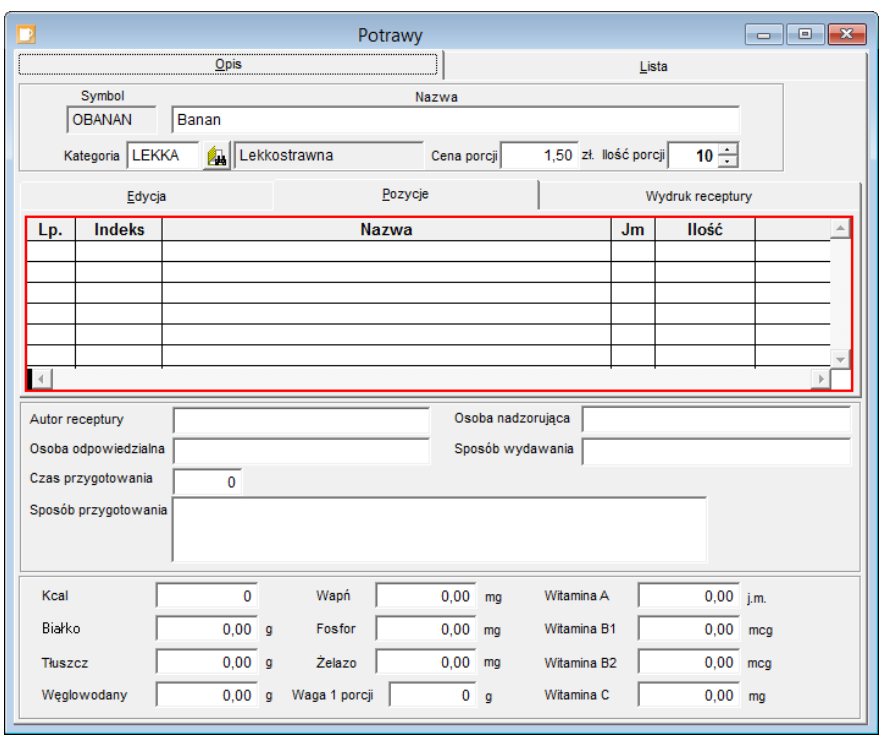

Rysunek 2. Dla potrawy banan nie zdefiniowano żadnych składników

- 3. Jeśli w opisie potrawy brakuje składnika, dodaj go. Aby dodać indeks, przejdź na zakładkę Edycja, kliknij przycisk Nowy składnik i wybierz indeks ze słownika i określ jego ilość na wskazaną dla potrawy liczbę porcji. Zapisz wprowadzone zmiany.
- 4. Oceń, czy po dodaniu składnika waga jednej porcji jest poprawna.

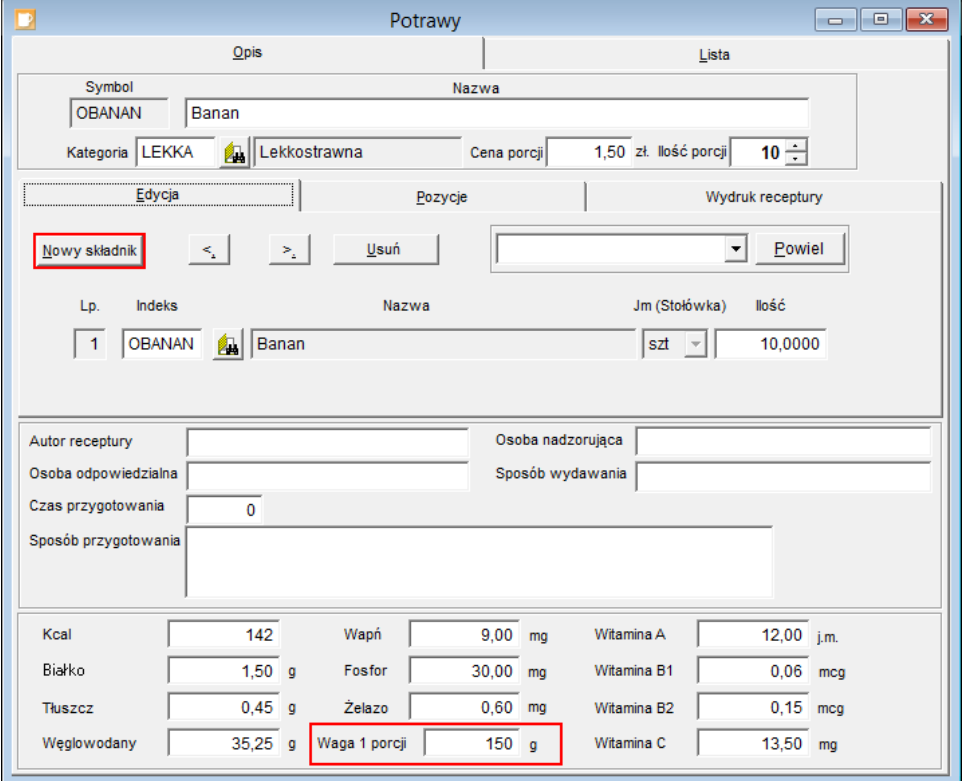

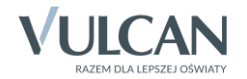

- 5. Jeśli dla potrawy program nie wyliczył wagi jednej porcji oraz wartości odżywczych, sprawdź, czy poprawnie opisano poszczególne składniki potrawy.
	- W menu Składniki wybierz pozycję Indeksy.
	- W oknie Indeksy na karcie Lista wybierz indeks i przejdź na kartę Opis.
	- Sprawdź przede wszystkim poprawność wpisów w polach Jm (Magazyn), Jm (Stołówka) oraz Waga na jednostkę miary (Stołówka), które mają wpływ na wyliczenie wagi jednej porcji potrawy.

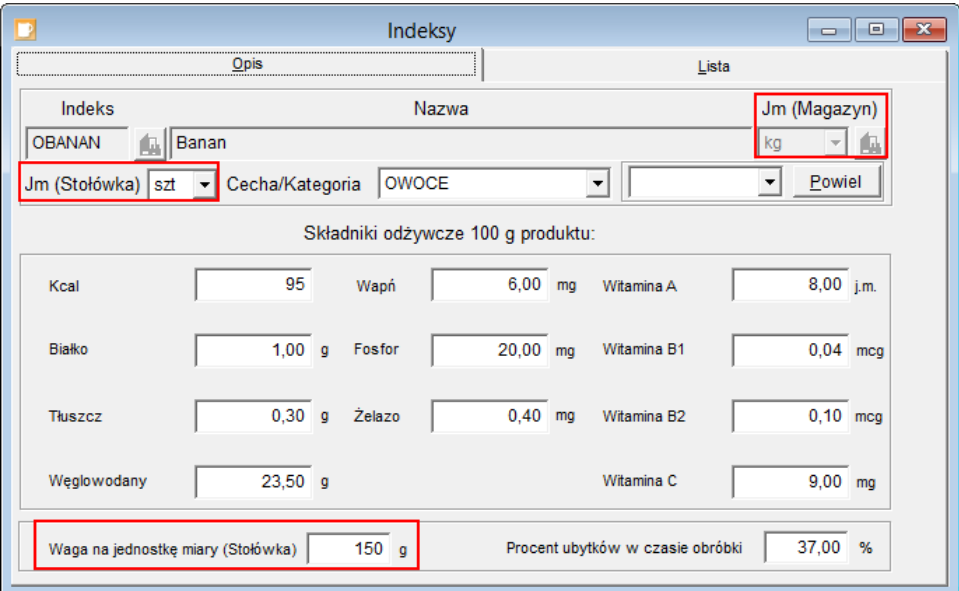

Aby program liczył wartości odżywcze potraw, należy dla każdego produktu wypełnić sekcję Składniki odżywcze 100 g produktu.

## **Podsumowanie**

Najczęstsze błędy popełnianie podczas tworzenia jadłospisu i zapotrzebowania na produkty:

- 1. Nieokreślenie dla indeksów wagi w gramach jednej jednostki miary stołówkowej lub błędne jej przeliczenie (Składniki/ Indeksy, pole Waga na jednostkę miary (Stołówka) na karcie Opis).
- 2. Pomyłki w recepturze potraw (Potrawy/ Potrawy).
	- Nieprzypisanie do potrawy wszystkich indeksów (lub brak przypisania indeksów).
	- Niepoprawne określenie ilości składnika na wskazaną dla potrawy liczbę porcji.

Pomyłki w recepturze skutkują zawyżonym lub zaniżonym zapotrzebowaniem na produkty. Należy jednak pamiętać, że ilości wykazywane w zapotrzebowaniu uwzględniają ubytki produktu w czasie obróbki. Zatem należy również zweryfikować poprawność określenia tego parametru w indeksach.

- 3. Jeśli zapotrzebowanie na dany dzień się nie pojawia, może oznaczać to, że jadłospis został przypisany do konkretnej jednostki. Wówczas tworząc zapotrzebowanie należy również wskazać jednostkę (Operacje magazynowe/ Zapotrzebowanie i magazyn).
- 4. Aby możliwe było wydrukowanie raportu żywnościowego (Operacje magazynowe/ Raport żywnościowy), dokument RW należy wystawić w programie *Stołówka Optivum* (Operacje magazynowe/ Zapotrzebowanie i magazyn, karta Operacje magazynowe).

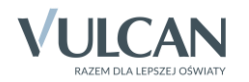